# ВСЕРОССИЙСКАЯ ОЛИМПИАДА ШКОЛЬНИКОВ ПО ТЕХНОЛОГИИ 2022–2023 уч. г. РАЙОННЫЙ ЭТАП 9 класс

## **ПРАКТИЧЕСКОЕ ЗАДАНИЕ**

по промышленному дизайну

#### **Формулировка задания**

В качестве задания для практической части предлагается разработать модель вентиляционной заслонки с учетом технического задания.

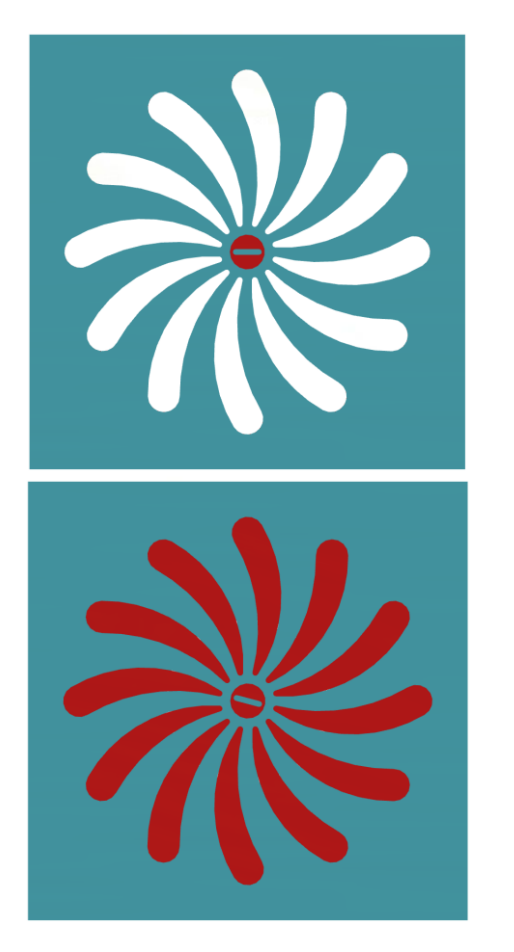

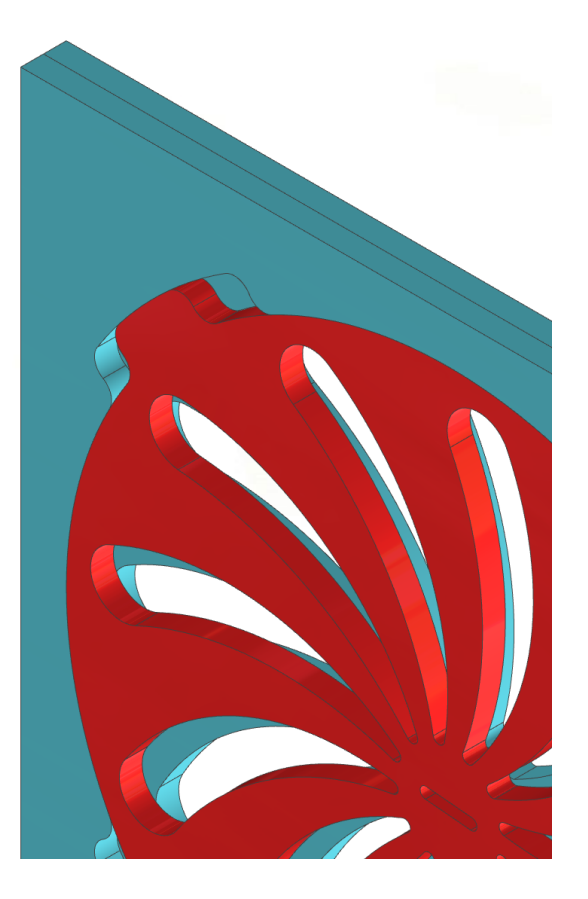

Рисунок 1 – Оригинальная модель вентиляционной заслонки

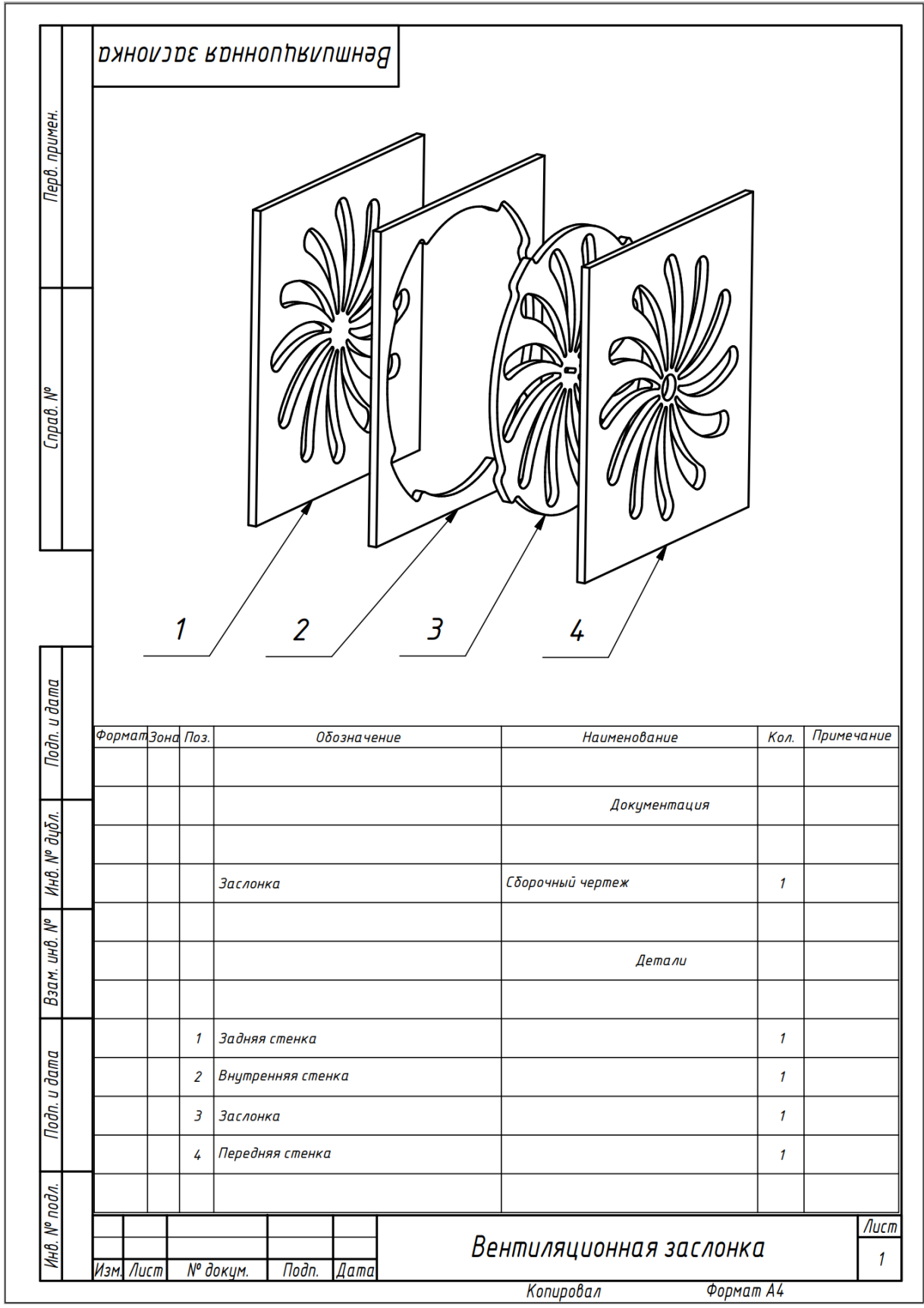

Рисунок 2 – Сборочный чертеж изделия со спецификацией

#### **Используемые оборудование, инструменты, расходные материалы:**

- 1. Графическая станция
- 2. Монитор
- 3. Клавиатура
- 4. Компьютерная мышь
- 5. Карандаш
- 6. Линейка
- 7. Шариковая ручка
- 8. 3 листа формата А4

#### **Техническое задание**

- 1. Изделие состоит из четырех деталей.
- 2. Габаритные размеры изделия: длина 12 мм, ширина 150 мм, высота 150 мм.
- 3. Изделие должно быть разработано под лазерную резку, все детали должны иметь одинаковую толщину.
- 4. Изделие предполагается устанавливать на пути движения воздушного потока(например, в оконную раму) чтобы ограничивать или прекращать его перемещение. Модель должна предполагать открытие и закрытие канала при помощи ламелей произвольной формы.
- 5. Все внутренние кромки каждой детали необходимо скруглить. Острые углы допускаются только на внешних гранях.
- 6. Ламели требуется выполнить таким образом, чтобы присутствовала возможность полного перекрытия (см. Рисунок 1).
- 7. Предусмотреть в конструкции ограничители вращения заслонки.
- 8. Предусмотреть паз шириной 2мм для вращения заслонки, и отверстие в перекрывающей детали для доступа к нему.
- 9. Нанести надпись или логотип на изделие.
- 10.Создать 3D-модель (мультитело), сборочную единицу, конструкторскую документацию, фотореалистичные изображения.

### **Порядок выполнения работы**

- 1. Создайте личную папку в указанном организаторами месте (на рабочем столе компьютера или сетевом диске).
- 2. Выполните на бумаге эскиз изделия.
- 3. Выполните электронную 3D-модель изделия (мультитело) с использованием САПР, например: Компас 3D, Autodesk Inventor, Autodesk Fusion 360, и т. п. Сохраните в личную папку файл проекта в формате среды разработки и в формате STEP, убедившись что тела не объединены.
- 4. Создайте сборочную единицу изделия, установив необходимые взаимосвязи между деталями. Сохраните в личную папку файл проекта в формате среды разработки и в формате STEP, убедившись что тела не объединены.
- 5. В программе САПР оформите Сборочный чертеж со спецификацией и установленными позициями деталей, а также рабочие чертежи изделия, соблюдая требования ЕСКД, в необходимом количестве взаимосвязанных проекций, с проставлением размеров, оформлением рамки и основной надписи, дополнительной геометрии. Сохраните его в личную папку в формате программы и в формате PDF с соответствующим именем.
- 6. Нанесите текстуры или цвета, создайте фотореалистичное изображение изделия на однотонном фоне. Сохраните полученный файл в личную папку в формате .JPEG.

**Важно!** Электронные файлы должны находиться в основной папке для сдачи. Файлы, не находящиеся в папке, проверяться не будут.

Ниже представлена таблица со списком необходимых папок и файлов, а также их названиями; приведен пример названий для участника олимпиады с **рабочим местом номер 3**, работы выполнены в программе Autodesk Inventor (с соответствующими форматами).

Таблица 1 - Пример. Названия папок и файлов для участника с рабочим местом  $N<sub>2</sub>3$ 

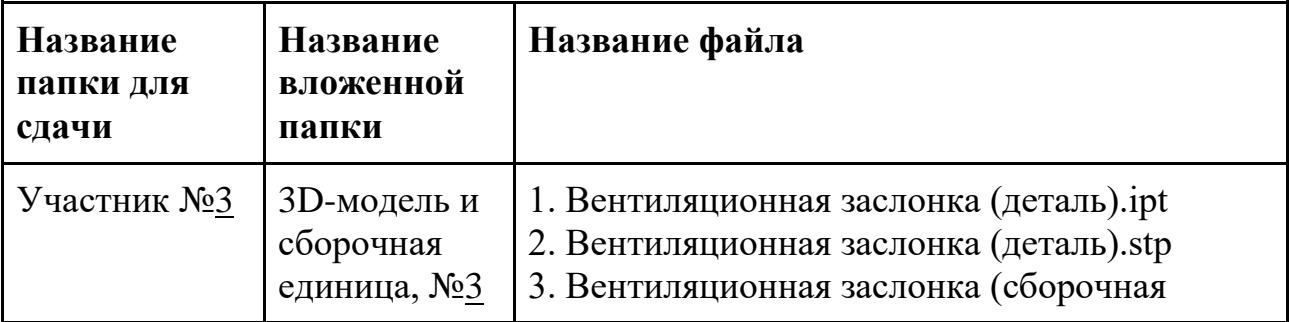

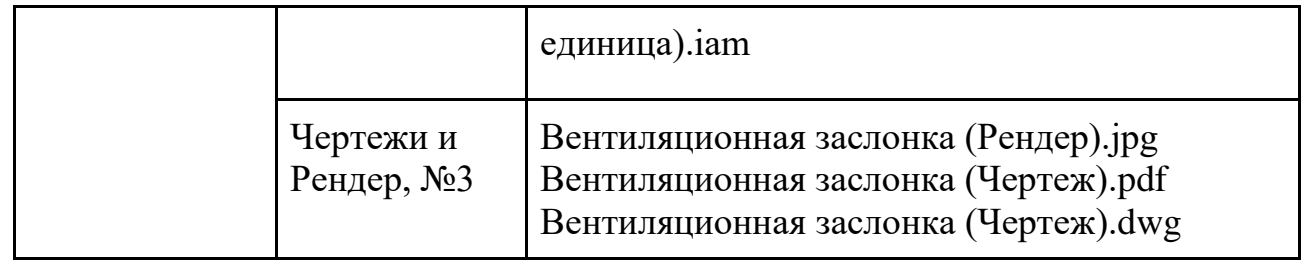